# QUICK-START GUIDE VESTAX VCI-400

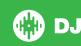

## **Installation and Setup**

The Vestax VCI-400 is a class compliant USB plug and play device for Mac, however requires drivers for Windows. You will find these on the installation cd provided within your Vestax VCI-400 box.

- 1 Connect your Vestax VCI-400 to an available USB Port.
- 2 Open Serato DJ.

**NOTE** You will need to connect your Master Out (XLR or Phone) on the back of the Vestax VCI-400 to your sound system/speaker setup.

Always make sure your controllers firmware is the latest available. Go to the controller manufacturers website for the latest firmware update.

## **Activate Serato DJ**

To activate Serato DJ, click on License in the bottom right corner of the screen.

Secondly, click serato py

In the forthcoming online window click

In the forthcoming online window click Activate Serato DJ. If you have not yet purchased Serato DJ, clicking on this button will take tyou through an online process to purchase the software.

**NOTE** If you receive an error code when activating, please contact **support@serato.com** 

## Manage Serato DJ Authorizations

To make changes to your activation, click MANAGE AUTHORIZATIONS in the License panel.

You can deactivate and activate your licenses here.

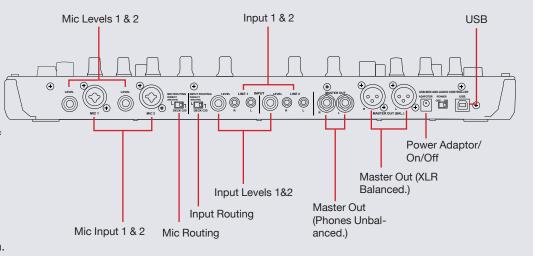

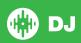

## **Performance Pads**

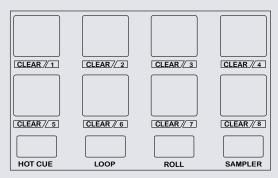

The performance pads have four different modes you can select. The four modes are; Hot Cue Mode, Loops, Loop Rolls and Sampler.

- Hot Cue Mode: When Pressing buttons 1-8 you can add up to 8 Cue Points.

  Holding SHIFT and pressing buttons 1-8 will delete the Cue Points.
- Loop Mode: Buttons 1-4 select the first 4 slots. Button 5 and 6 place in the IN
  and OUT points of loops. Buttons 7 turns the currently selected loop slot ON/
  OFF and Button 8 will Reloop the currently selected loop slot. SEE LOOPING
  FOR MORE INFORMATION.
- Loop Roll Mode: When pressing buttons 1-8 you can activate a loop roll. The Loop Length is determined by the Auto Loop Range currently selected in the Auto Loop section in the software.
- Sampler Mode: Buttons 1-6 Trigger Samples loaded in your Sample Banks. Buttons 7-8 cycles between banks A,B,C and D.

## Looping

You have up to 8 loops per track in Serato DJ, and the choice between either manual or auto loops. You can choose whether you have 4 loops (and 4 cuepoints) showing on screen, or 8 loops. To switch between Manual and Auto looping, click (Manual) or (Auto) onscreen. When using your controller, manual and auto modes are available when using the performance pads by selecting the Loop mode and using the Auto Loop knob.

#### **Manual Mode**

Manual Mode is one of the performance pad modes and controlled using the Performance Pads. **SEE PERFORMANCE PADS FOR MORE INFORMATION.** 

|   | VCI-400 Control | Serato DJ Function                              |
|---|-----------------|-------------------------------------------------|
| 5 |                 | Set loop in point (Loop not active)             |
| 5 |                 | Adjust loop in point (Loop active)              |
| 6 |                 | Set end of loop point (If loop in point is set) |
| 6 |                 | Edit end of loop point (Loop active             |
| 7 |                 | Selected Loop ON/OFF                            |
| 8 |                 | Reloop                                          |

**NOTE** The best way to edit the in and out points of a loop is with the jog wheel/ platter on your Vestax VCI-400.

#### **Auto Mode**

| VCI-400 Control         | Serato DJ Function            |
|-------------------------|-------------------------------|
| AUTO LOOP               | Auto Loop ON/OFF (Click Knob) |
| AUTO LOOP (Twist Left)  | Half Auto Loop length         |
| AUTO LOOP (Twist Right) | Double Auto Loop Length       |

**NOTE** You can also save a loop to the next available free loop slot in the software. To do this, either click the button in the manual/auto loop tab or click on an available loop slot. Your loops are saved to the file and recalled the next time it is loaded. They are not lost if the file is moved or renamed.

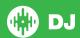

## **DJ-FX**

The DJ-FX in Serato DJ are powered by iZotope™. Click the FX tab to open the FX panel. Select either 1, 2 or M in the Deck Assign area to assign the selected effect bank to a deck or Master Output. To activate an effect, click the ON button on your FX UNIT in the software, or the FX1 or FX2 areas of your controller. You can adjust effect parameters by using either software controls, or the knobs/buttons in the FX1 and FX2 section on your controller.

| VCI-400 Control  | Serato DJ Function |
|------------------|--------------------|
| FX ON 1 (button) | Effect On/Off      |
| FX MODE (button) | Choose Effect      |
| FX 1 (knob)      | FX Dial 1          |
| FX 2 (knob)      | FX Dial 2          |
| FX 3 (knob)      | FX Dial 3          |
| FX ON 2 (button) | FX Button 1        |
| FX ON 3 (button) | FX Button 2        |

The effect time is set using the tracks BPM value, but by applying the Beats Multiplier you can increase or decrease the effect timing. Modify this by using the BEATS knob on the controller. Automatic tempo requires that the track on the deck assigned to the FX Unit has BPM information. Manual tempo mode allows you to tap in the tempo yourself.

**NOTE** To change to MANUAL mode, simply tap the BEATS knob until a desired rate is established. To return to AUTO mode, click and hold BEATS for 1 second.

| VCI-400 Control          | Serato DJ Function                     |
|--------------------------|----------------------------------------|
| TAP (Press for 1 second) | Auto                                   |
| TAP                      | Tap down the BEATS to the desired rate |
| BEATS                    | Beats Dial                             |

## **Serato Video**

Serato Video is a software plugin for Serato Software which adds the ability to playback and mix video files, use effects and fader transitions with your Serato DJ Controller, an additional MIDI controller or your mouse/keyboard. For more information on Serato Video click here.

## **MIDI**

The MIDI control feature in Serato DJ provides the ability to map Serato DJ software functions to MIDI controller functions such as keyboards, triggers, sliders, and knobs. Integrating MIDI controllers into your Serato DJ setup can improve live performance usability, such as hitting pads on a MIDI controller to trigger Loops and Cue Points. For more information download the Serato DJ manual here.

**NOTE** You can not MIDI Map your Mixtrack Pro, you will need to connect an additional MIDI controller to use these MIDI functions.

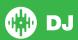

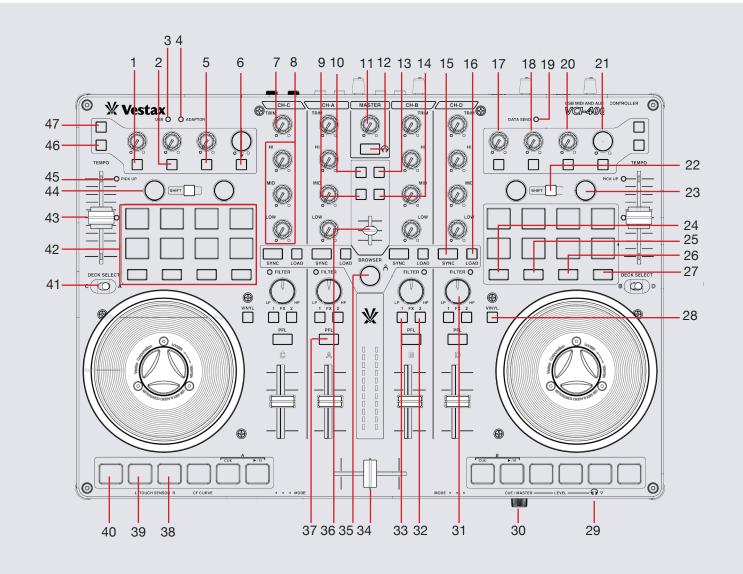

## Controller

| VCI-400 Control     | Serato DJ Function                                                                                                    | Shift Function                                                                                                    |
|---------------------|----------------------------------------------------------------------------------------------------|----------------------------------------------------------------------------------------------------|
| FX ON 1 (button)    | Effect On/Off                                                                                                    | Choose effect                                                                                                    |
| FX ON 2 (button)    | FX Button 1 (FX Parameter)                                                                                                    |                                                                                                    |
| USB LED             | The USB LED indicates USB connection with your computer. (The LED will not turn on if the power adapter is not connected.)                                                                                                    |                                                                                                    |
| ADAPTOR LED         | The Adaptor LED indicates the power status. The LED turns on when the power adaptor is connected when the power switch is set to ON.                                                                                                    |                                                                                                    |
| FX ON 3 (button)    | FX Button 2 (FX Parameter)                                                                                                    |                                                                                                    |
| TAP (button)        | Tap down the BEATS to the desired rate for the FX Beats Multiplier/Hold for 1 second for AUTO                                                                                                    |                                                                                                    |
| TRIM (knob)         | Adjusts the gain for each channel                                                                                                    |                                                                                                    |
| EQ (knob)           | Adjusts the EQ for each channel                                                                                                    |                                                                                                    |
| BACK (button)       | Toggles focuse between library, crates, open panels                                                                                                    |                                                                                                    |
| AREA (button)       | Cycle Files, Browser, Prepare, History Panels                                                                                                    | Cycle performance views                                                                                                    |
| MASTER (knob)       | Adjusts the master ouput level                                                                                                    |                                                                                                    |
| MASTER PFL (button) | Instant PFL selection to monitor the master ouput through your headphones                                                                                                    |                                                                                                    |
| PANEL (button)      | Cycle REC/FX/SP-6 panels                                                                                                    | Cycle REC/FX/SP-6 panels in reverse                                                                                                    |
| PREPARE (button)    | Loads track to prepare panel                                                                                                    | Open Prepare panel                                                                                                    |
| SYNC (button)       | Sync on                                                                                                    | Sync off                                                                                                    |
| LOAD (button)       | Load track to selected deck                                                                                                    |                                                                                                    |
| FX 1 (knob)         | FX Dial 1 (FX Parameter)                                                                                                    |                                                                                                    |
|                     | FX ON 1 (button) FX ON 2 (button) USB LED  ADAPTOR LED  FX ON 3 (button) TAP (button)  TRIM (knob) EQ (knob) BACK (button) AREA (button) MASTER (knob) MASTER PFL (button)  PANEL (button) PREPARE (button) SYNC (button) LOAD (button) | FX ON 1 (button) Effect On/Off FX ON 2 (button) FX Button 1 (FX Parameter)  USB LED The USB LED indicates USB connection with your computer. (The LED will not turn on if the power adapter is not connected.)  ADAPTOR LED The Adaptor LED indicates the power status. The LED turns on when the power adaptor is connected when the power switch is set to ON.  FX ON 3 (button) FX Button 2 (FX Parameter)  TAP (button) Tap down the BEATS to the desired rate for the FX Beats Multiplier/Hold for 1 second for AUTO  TRIM (knob) Adjusts the gain for each channel  EQ (knob) Adjusts the EQ for each channel  BACK (button) Toggles focuse between library, crates, open panels  AREA (button) Cycle Files, Browser, Prepare, History Panels  MASTER (knob) Adjusts the master ouput level  MASTER PFL (button) Instant PFL selection to monitor the master ouput through your headphones  PANEL (button) Cycle REC/FX/SP-6 panels  PREPARE (button) Loads track to prepare panel  SYNC (button) Sync on  LOAD (button) Load track to selected deck |

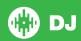

### VERSION 1.1.2

| 18 FX 2 (knob) FX Dial 2 (FX Parameter)  19 DATA SEND LED The Data Send LED indicates the MIDI data transmission from each VCI-400 Control  20 FX 3 (knob) FX Dial 3 (FX Parameter)  21 BEATS Beats Dial to adjust Beats Multiplier  22 SHIFT Added Shift functionality is applied when used in conjunction with other controls  23 AUTO LOOP Auto Loop ON/OFF (Click Knob) Auto Loop Length (Twist Loop Shift Knob)  24 HOT CUE Activate Hot Cue performance mode  25 LOOP Activate Loop performance mode  26 ROLL Activate Loop Roll performance mode  27 SAMPLER Activate SP-6 Sampler performance mode  28 VINYL Toggle between Scratch or Jog  29 HEADPHONE Headphone connection. Connect your Headphones to this socket.  30 CUE/MASTER Control knob to adjust the headphone monitor mix balance between master output and monitor ouput.  31 FILTER LP/HP filter combo adjust  32 FX ASSIGN 2 Assign FX Unit 2 to selected channel  33 FX ASSIGN 1 Assign FX Unit 2 to selected channel  34 CROSSFADER Crossfades the output sound between the two selected decks  35 BROWSER Browses through currently focussed area (library/crates/etc) | #  | VCI-400 Control | Serato DJ Function                     | Shift Function |
|----------------------------------------------------------------------------------------------------|----|-----------------|----------------------------------------|----------------|
| from each VCI-400 Control  PX 3 (knob) FX Dial 3 (FX Parameter)  BEATS Beats Dial to adjust Beats Multiplier  Added Shift functionality is applied when used in conjunction with other controls  AUTO LOOP Auto Loop ON/OFF (Click Knob) Auto Loop Length (Twist Loop Shift Knob)  HOT CUE Activate Hot Cue performance mode  LOOP Activate Loop Performance mode  ROLL Activate Loop Roll performance mode  NINYL Toggle between Scratch or Jog  HEADPHONE OUTPUT CUE/MASTER HEADPHONE HEADPHONE MIX HEADPHONE MIX HEADPHONE MIX HEADPHONE MIX FILTER LP/HP filter combo adjust the headphone monitor mix balance between master output and monitor ouput.  FX ASSIGN 2 Assign FX Unit 1 to selected channel  ROUSSFADER Crossfades the output sound between the two selected decks  BROWSER Browses through currently focussed area (library/crates/                                                                                                    | 18 | FX 2 (knob)     | FX Dial 2 (FX Parameter)               |                |
| BEATS Beats Dial to adjust Beats Multiplier  22 SHIFT Added Shift functionality is applied when used in conjunction with other controls  23 AUTO LOOP Auto Loop ON/OFF (Click Knob) Auto Loop Length (Twist Loop Shift Knob)  24 HOT CUE Activate Hot Cue performance mode  25 LOOP Activate Loop performance mode  26 ROLL Activate Loop Proliperformance mode  27 SAMPLER Activate SP-6 Sampler performance mode  28 VINYL Toggle between Scratch or Jog  29 HEADPHONE OUTPUT Control knob to adjust the headphone monitor mix balance between master output and monitor ouput.  30 CUE/MASTER LP/HP filter combo adjust  31 FILTER LP/HP filter combo adjust  32 FX ASSIGN 2 Assign FX Unit 2 to selected channel  33 FX ASSIGN 1 Assign FX Unit 1 to selected channel  34 CROSSFADER Browses through currently focussed area (library/crates/                                                                                                    | 19 | DATA SEND LED   |                                        |                |
| 22 SHIFT Added Shift functionality is applied when used in conjunction with other controls 23 AUTO LOOP Auto Loop ON/OFF (Click Knob) Auto Loop Length (Twist Loop Shift Knob) 24 HOT CUE Activate Hot Cue performance mode 25 LOOP Activate Loop performance mode 26 ROLL Activate Loop Roll performance mode 27 SAMPLER Activate SP-6 Sampler performance mode 28 VINYL Toggle between Scratch or Jog 29 HEADPHONE Headphone connection. Connect your Headphones to this socket. 30 CUE/MASTER HEADPHONE Activate headphone monitor mix balance between master output and monitor ouput. 31 FILTER LP/HP filter combo adjust 32 FX ASSIGN 2 Assign FX Unit 2 to selected channel 33 FX ASSIGN 1 Assign FX Unit 1 to selected channel 34 CROSSFADER Crossfades the output sound between the two selected decks 35 BROWSER Browses through currently focussed area (library/crates/                                                                                                    | 20 | FX 3 (knob)     | FX Dial 3 (FX Parameter)               |                |
| 23 AUTO LOOP Auto Loop ON/OFF (Click Knob) Auto Loop Length (Twist Loop Shift Knob)  24 HOT CUE Activate Hot Cue performance mode  25 LOOP Activate Loop performance mode  26 ROLL Activate Loop Roll performance mode  27 SAMPLER Activate SP-6 Sampler performance mode  28 VINYL Toggle between Scratch or Jog  29 HEADPHONE OUTPUT Socket.  30 CUE/MASTER HEADPHONE MIX Detween master output and monitor ouput.  31 FILTER LP/HP filter combo adjust  32 FX ASSIGN 2 Assign FX Unit 2 to selected channel  34 CROSSFADER Crossfades the output sound between the two selected decks  35 BROWSER Browses through currently focussed area (library/crates/                                                                                                    | 21 | BEATS           | Beats Dial to adjust Beats Multiplier  |                |
| Knob)  24 HOT CUE Activate Hot Cue performance mode  25 LOOP Activate Loop performance mode  26 ROLL Activate Loop Roll performance mode  27 SAMPLER Activate SP-6 Sampler performance mode  28 VINYL Toggle between Scratch or Jog  29 HEADPHONE OUTPUT Socket.  30 CUE/MASTER Control knob to adjust the headphone monitor mix balance between master output and monitor ouput.  31 FILTER LP/HP filter combo adjust  32 FX ASSIGN 2 Assign FX Unit 2 to selected channel  33 FX ASSIGN 1 Assign FX Unit 1 to selected channel  34 CROSSFADER Crossfades the output sound between the two selected decks  35 BROWSER Browses through currently focussed area (library/crates/                                                                                                    | 22 | SHIFT           |                                        |                |
| 25 LOOP Activate Loop performance mode 26 ROLL Activate Loop Roll performance mode 27 SAMPLER Activate SP-6 Sampler performance mode 28 VINYL Toggle between Scratch or Jog 29 HEADPHONE OUTPUT Socket. 30 CUE/MASTER Control knob to adjust the headphone monitor mix balance between master output and monitor ouput. 31 FILTER LP/HP filter combo adjust 32 FX ASSIGN 2 Assign FX Unit 2 to selected channel 33 FX ASSIGN 1 Assign FX Unit 1 to selected channel 34 CROSSFADER Crossfades the output sound between the two selected decks 35 BROWSER Browses through currently focussed area (library/crates/                                                                                                    | 23 | AUTO LOOP       | , , , ,                                | Loop Shift     |
| 26 ROLL Activate Loop Roll performance mode 27 SAMPLER Activate SP-6 Sampler performance mode 28 VINYL Toggle between Scratch or Jog 29 HEADPHONE OUTPUT Socket. 30 CUE/MASTER Control knob to adjust the headphone monitor mix balance between master output and monitor ouput. 31 FILTER LP/HP filter combo adjust 32 FX ASSIGN 2 Assign FX Unit 2 to selected channel 33 FX ASSIGN 1 Assign FX Unit 1 to selected channel 34 CROSSFADER Crossfades the output sound between the two selected decks 35 BROWSER Browses through currently focussed area (library/crates/                                                                                                    | 24 | HOT CUE         | Activate Hot Cue performance mode      |                |
| 27 SAMPLER Activate SP-6 Sampler performance mode 28 VINYL Toggle between Scratch or Jog 29 HEADPHONE OUTPUT Socket. 30 CUE/MASTER Control knob to adjust the headphone monitor mix balance between master output and monitor ouput. 31 FILTER LP/HP filter combo adjust 32 FX ASSIGN 2 Assign FX Unit 2 to selected channel 33 FX ASSIGN 1 Assign FX Unit 1 to selected channel 34 CROSSFADER Crossfades the output sound between the two selected decks 35 BROWSER Browses through currently focussed area (library/crates/                                                                                                    | 25 | LOOP            | Activate Loop performance mode         |                |
| 28 VINYL Toggle between Scratch or Jog  29 HEADPHONE OUTPUT Socket.  30 CUE/MASTER Control knob to adjust the headphone monitor mix balance between master output and monitor ouput.  31 FILTER LP/HP filter combo adjust  32 FX ASSIGN 2 Assign FX Unit 2 to selected channel  33 FX ASSIGN 1 Assign FX Unit 1 to selected channel  34 CROSSFADER Crossfades the output sound between the two selected decks  35 BROWSER Browses through currently focussed area (library/crates/                                                                                                    | 26 | ROLL            | Activate Loop Roll performance mode    |                |
| HEADPHONE OUTPUT Socket.  Headphone connection. Connect your Headphones to this socket.  CUE/MASTER Control knob to adjust the headphone monitor mix balance between master output and monitor ouput.  FILTER LP/HP filter combo adjust  FX ASSIGN 2 Assign FX Unit 2 to selected channel  FX ASSIGN 1 Assign FX Unit 1 to selected channel  CROSSFADER Crossfades the output sound between the two selected decks  BROWSER Browses through currently focussed area (library/crates/                                                                                                    | 27 | SAMPLER         | Activate SP-6 Sampler performance mode |                |
| OUTPUT socket.  30 CUE/MASTER Control knob to adjust the headphone monitor mix balance between master output and monitor ouput.  31 FILTER LP/HP filter combo adjust  32 FX ASSIGN 2 Assign FX Unit 2 to selected channel  33 FX ASSIGN 1 Assign FX Unit 1 to selected channel  34 CROSSFADER Crossfades the output sound between the two selected decks  35 BROWSER Browses through currently focussed area (library/crates/                                                                                                    | 28 | VINYL           | Toggle between Scratch or Jog          |                |
| HEADPHONE MIX between master output and monitor ouput.  31 FILTER LP/HP filter combo adjust  32 FX ASSIGN 2 Assign FX Unit 2 to selected channel  33 FX ASSIGN 1 Assign FX Unit 1 to selected channel  34 CROSSFADER Crossfades the output sound between the two selected decks  35 BROWSER Browses through currently focussed area (library/crates/                                                                                                    | 29 | -               |                                        |                |
| 32 FX ASSIGN 2 Assign FX Unit 2 to selected channel 33 FX ASSIGN 1 Assign FX Unit 1 to selected channel 34 CROSSFADER Crossfades the output sound between the two selected decks 35 BROWSER Browses through currently focussed area (library/crates/                                                                                                    | 30 |                 |                                        |                |
| 33 FX ASSIGN 1 Assign FX Unit 1 to selected channel 34 CROSSFADER Crossfades the output sound between the two selected decks 35 BROWSER Browses through currently focussed area (library/crates/                                                                                                    | 31 | FILTER          | LP/HP filter combo adjust              |                |
| 34 CROSSFADER Crossfades the output sound between the two selected decks 35 BROWSER Browses through currently focussed area (library/crates/                                                                                                    | 32 | FX ASSIGN 2     | Assign FX Unit 2 to selected channel   |                |
| decks  BROWSER Browses through currently focussed area (library/crates/                                                                                                    | 33 | FX ASSIGN 1     | Assign FX Unit 1 to selected channel   |                |
|                                                                                                    | 34 | CROSSFADER      | •                                      |                |
| •                                                                                                    | 35 | BROWSER         | · · ·                                  |                |

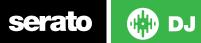

#### **VERSION 1.1.2**

| #  | VCI-400 Control     | Serato DJ Function                                                                                                    | Shift Function |
|----|---------------------|----------------------------------------------------------------------------------------------------|----------------|
| 36 | SAMPLER VOL         | Adjusts the master colume of the sample player                                                                                                    |                |
| 37 | PFL                 | Cue selected channel in hophones                                                                                                    |                |
| 38 | PLAY/PAUSE          | Play/Pause                                                                                                    | Reverse        |
| 39 | CUE                 | Temporary Cue                                                                                                    |                |
| 40 | CENSOR              | Reverses the track while held down. When Censor is released, the track will continue as if censor had not been pressed.                                                                                      |                |
| 41 | DECK SELECT         | Select Deck C/A (Left Deck or B/D (Right Deck)                                                                                                    |                |
| 42 | PERFORMANCE<br>PADS | SEE PERFORMANCE PAD MODE SECTION                                                                                                    |                |
| 43 | PITCH FADER         | Changes Pitch of track                                                                                                    |                |
| 44 | PARAM               | N/A                                                                                                    |                |
| 45 | PICK UP LED         | The Pick up LED turns on when there is difference between<br>the pitch fader position when switching deck. The LED will<br>turn off when the pitch fader is moved and the difference in<br>tempo is resolved |                |
| 46 | FX MODE             | Choose effect                                                                                                    |                |
| 47 | MASTER FX           | Assign FX to Master Output                                                                                                    |                |

**NOTE** SHIFT button is used with other buttons that have shift modifier functions.

For more information about how to use Serato DJ, please go to our website www.serato.com or refer to the Serato DJ Software Manual. For more information on your controller, please refer to the hardware manual.

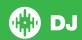